# Guida introduttiva - Raccolta dei dati per vari router e piattaforme (router IOS e IOS-XE) ٦

# Sommario

Introduzione **Prerequisito Requisiti** Componenti usati Informazioni di base richieste Router e architettura IOS-XE IOS-XE Unexpected Reload Errore di avvio IOS-XE Assistenza per la selezione della versione del software IOS-XE Perdite di memoria IOS-XE Aggiornamento IOS-XE IOS Licenze sui dispositivi IOS-XE Problemi relativi al protocollo di routing BGP/EIGRP/OSPF/Routing statico Problemi di Neighbor Flap del protocollo EIGRP: NAT/PAT su un router (Network/Port Address Translation) Comandi show indipendenti dalla piattaforma Comandi Show dipendenti dalla piattaforma iWAN Registri errori vari Errore relativo a %FMFP-3-OBJ\_DWNLD\_TO\_DP\_STUCK

## **Introduzione**

In questo documento vengono descritti diversi problemi relativi al routing e alla piattaforma e viene descritto come raccogliere dati rilevanti, eseguire il debug o visualizzare i comandi dai router IOS e IOS-XE. Fornire queste informazioni in anticipo su una richiesta di assistenza TAC (Technical Assistance Center) aiuta a risolvere il problema.

# **Prerequisito**

## **Requisiti**

Cisco raccomanda la conoscenza dei seguenti argomenti:

- Conoscenza di base delle funzionalità di routing classiche sui router IOS e IOS-XE
- È necessario che l'utente disponga dell'accesso CLI (Command Line Interface) o dell'accesso ●diretto ai router IOS e IOS-XE

## **Componenti usati**

Le informazioni fornite in questo documento si basano sulle seguenti piattaforme:

- $•$  ASR 1000
- ISR 4000
- ISR 1000
- CSR1000v
- Piattaforme IOS classiche (ISRG1/G2)

## **Informazioni di base richieste**

- **Quando è iniziato il problema?** Annotare il giorno e l'ora in cui il problema è stato 1. osservato/notato per la prima volta.
- **Cosa ha innescato il problema?** Documentare le modifiche recenti apportate prima 2. dell'inizio del problema.Prendere nota di eventuali azioni o eventi specifici che potrebbero aver attivato il problema.
- **Qual è la frequenza del problema?** Si tratta di un caso isolato?In caso negativo, con quale 3. frequenza si verifica il problema?Corrisponde a qualsiasi altro evento o azione di rete?
- 4. **Quanti utenti sono interessati/impatto aziendale?**
- 5. **La risoluzione dei problemi è stata eseguita dall'utente (spiegare le procedure)?**
- 6. **Qual è la topologia dei dispositivi interessati?**

## Router e architettura IOS-XE

Di seguito sono riportati alcuni dei problemi comuni riportati sui router IOS e IOS-XE insieme agli output utili per ciascuno di essi, che devono essere raccolti in aggiunta a un **"Show Tech"**.

Questi risultati ci aiutano a garantire che i dati rilevanti vengano raccolti durante il tempo del problema. Ciò è vero in particolare se il problema non è persistente, ossia se il problema può scomparire nel momento in cui si attiva TAC.

## **IOS-XE Unexpected Reload**

**Segnalazione problema:** Rilevato un ricaricamento imprevisto o un arresto anomalo del dispositivo. Oltre al feedback sulla sezione Richiesta informazioni di base, è necessario quanto segue:

- 1. Raccogliere il **"show tech"**
- 2. Controllare Bootflash/Harddisk e raccogliere eventuali file di arresto anomalo o di base se generati:

#### Router#**show bootflash: | in arresto anomalo**

### Router#**show bootflash: | nel nucleo**

3. Archiviare i log di traccia in bootflash e raccoglierli. I file di traccia vengono utilizzati per archiviare i dati di traccia. L'operazione di raccolta potrebbe richiedere alcuni minuti.

### Router#**request platform software trace ruota tutto**

#### Router#**request platform software trace slot rp active archive destinazione bootflash:**

4. Dati di syslog esterni durante il tempo del problema.

Possiamo anche scegliere di raccogliere il **System-report Bundle** che viene creato automaticamente nella bootflash dopo che è stato rilevato un arresto anomalo (**versioni 16.11.x e successive**). Un bundle di report di sistema avrà molte più info raccolte come di seguito in un file tar:

- 1. Log
- 2. Maroon Stats
- 3. Core/Crash, file
- 4. Registri RP/ciano

**Nota:** Con gli ulteriori miglioramenti apportati alla manutenzione della versione 16.11 e successive , in caso di guasto del dispositivo, il pacchetto "system-report" viene automaticamente raccolto. Router#sh bootflash: | in sys

12 45 ott 20 2020 05:08:05.000000000 +00:00 /bootflash/core/system-report\_20201020-050805-UTC.tar.gz <<<

## Errore di avvio IOS-XE

**Segnalazione problema:** Si è verificato un errore di avvio per uno dei componenti del dispositivo. In alcuni casi potrebbe essere l'RP (Route-Processor) a rimanere bloccato in un loop di avvio e non consentire l'accesso al dispositivo.

- 1. Raccogliere il **"show tech"** se si è in grado di accedere al dispositivo
- 2. Collegarsi alla console e raccogliere i **"log della console"**.
- 3. Fornire le informazioni sullo stato dei LED.

**Nota:** Questa operazione è della massima importanza se non è possibile accedere al dispositivo

- 4. Se si dispone dell'accesso al sito, provare a ricollocare il modulo (es. RP, ESP o SIP/SPA) e raccogliere i **log** della **console**.
- 5. Se il problema di avvio si verifica per uno qualsiasi degli altri moduli, ad eccezione dell'RP, accedere al dispositivo e provare a eseguire un'operazione soft con i comandi seguenti e raccogliere il messaggio **"show logging"**

Router#**hw-module slot <num-slot> ricarica**

Router#**hw-module subslot <num-slot/num-sottoslot> reload**

## **Assistenza per la selezione della versione del software IOS-XE**

**Segnalazione problema:** È necessario aggiornare il sistema operativo IOS sul dispositivo e occorre assistenza per selezionarne uno.

- In situazioni come queste, è necessario effettuare il login alla pagina CCO e controllare la 1. release Suggested (Star Marked) per una determinata piattaforma.
- 2. In alternativa, è possibile usare il collegamento seguente se stiamo cercando un suggerimento per i router IOS-XE: [Versioni consigliate per IOS-XE](https://www.cisco.com/c/it_it/support/docs/ios-nx-os-software/ios-xe-16/215567-recommended-releases-for-asr1000-isr400.html)
- 3. Nei casi in cui è necessaria assistenza per l'aggiornamento di IOS dalla versione 3.x alla

versione 16.x, fare riferimento al collegamento seguente: [Procedura di aggiornamento dettagliata](/content/dam/en/us/td/docs/ios-xml/ios/16_xe/Denali-16-3-migration-guide-for-access-and-edge-routers.html)[Procedura di](https://www.youtube.com/watch?v=_0zJ6LDeMf8) [aggiornamento - Video](https://www.youtube.com/watch?v=_0zJ6LDeMf8)

## **Perdite di memoria IOS-XE**

**Segnalazione problema:** Si sono verificati problemi relativi alla memoria nel dispositivo. In alcuni casi, è possibile che vengano visualizzati errori relativi all'utilizzo elevato della memoria per componenti specifici. In questa sezione vengono combinati i comandi più utili da utilizzare per risolvere i problemi di perdita di memoria o monitorare la memoria sui router IOS-XE.

Gli aspetti generali dell'utilizzo della memoria IOS-XE sono stati descritti in:

#### ● [Aspetti generali : Memoria IOS-XE](https://www.cisco.com/c/it_it/support/docs/routers/asr-1000-series-aggregation-services-routers/116777-technote-product-00.html)

Grazie ad alcuni recenti interventi di manutenzione, possiamo raccogliere il **"Show Tech Memory"** con la versione **16.9.x e successive**.

- 1. Raccogliere il **"Show tech"** se si è in grado di accedere al dispositivo.
- 2. **show platform software status control-processor brief**
- 3. **show platform software process list rp active sort memory**
- 4. **show platform software process memory rp attivo all sort**
- 5. **show platform software process slot rp active monitor cicli 2**
- 6. **mostra riepilogo attivo elenco processi software piattaforma**
- 7. **show platform software process slot fp active monitor cicli 2**
- 8. **mostra statistiche esempio qfp infrastruttura attiva**
- **mostra l'utente delle statistiche exmem qfp dell'infrastruttura attiva dell'hardware della** 9. **piattaforma**
- 10. **mostra utilizzo di qfp active tcam resource-manager per hardware della piattaforma**
- 11. **show platform hardware qfp active classification feature utilizzo tcam**
- **show platform hardware qfp active classification class-group-manager class-group** 12. **all**

Con la disponibilità recente introdotta nella versione 16.2 e successive, di seguito è possibile raccogliere la nuova CLI:

- 1. **mostra risorse della piattaforma**
- 2. **mostra piattaforma di memoria**
- 3. **mostra piattaforma memoria processo ordinata**
- 4. **show process cpu platform monitor cicli 2**
- 5. **mostra posizione fp attiva della piattaforma di memoria del processo**

**Nota:** Diciamo 'cicli 2' perché la prima serie di valori non sarà accurata

## **Aggiornamento IOS-XE IOS**

**Segnalazione problema:** L'opzione ISSU rappresenta un aggiornamento software completo o parziale di un sistema da una versione all'altra con interruzioni minime sul piano di inoltro (perdita minima di pacchetto) e nessuna interruzione sul piano di controllo. In questa sezione verranno illustrati i vantaggi dell'aggiornamento di IOS:

● [Procedura ISSU - Video](https://www.youtube.com/watch?v=W1cxul8aXn8)

## **Licenze sui dispositivi IOS-XE**

**Report di problema:** Si è verificato un problema con le licenze sul dispositivo. I problemi più comuni includono "Licenza non installata", file di licenza non visualizzato come permanente, ecc. In questa sezione viene descritto come ottenere gli output minimi che potrebbero essere necessari per risolvere i problemi relativi alle licenze:

#### 1. **show tech-support Licenses**

**Nota:** Questo comando è stato introdotto tramite serviceability sui codici più recenti (per ASR1K: 16.9.x e per ISR4K: 16.12.x).

- 2. **mostra tutto**
- 3. **mostra versione licenza**
- 4. **mostra riepilogo licenze**
- 5. **mostra stato licenza**
- 6. **mostra utilizzo licenze**
- 7. **show license udi**

## **Problemi relativi al protocollo di routing**

Di seguito sono riportati alcuni dei problemi comuni segnalati sui router IOS e IOS-XE insieme agli output utili per ciascuno di essi, che devono essere raccolti in aggiunta a un "Show Tech".

Questi risultati ci aiutano a garantire che i dati rilevanti vengano raccolti durante il tempo del problema. Ciò è vero in particolare se il problema non è persistente, ossia se il problema può scomparire nel momento in cui si attiva TAC.

### **BGP/EIGRP/OSPF/Routing statico**

**Segnalazione problema:** La risoluzione dei problemi relativi al protocollo di routing dipende principalmente dal tipo di problema che si sta cercando e l'area di interesse deve fornire il maggior numero di dati possibile seguendo la sezione "Informazioni di base richieste". Insieme con esso e "Show tech" possiamo raccogliere gli output specifici del protocollo come di seguito:

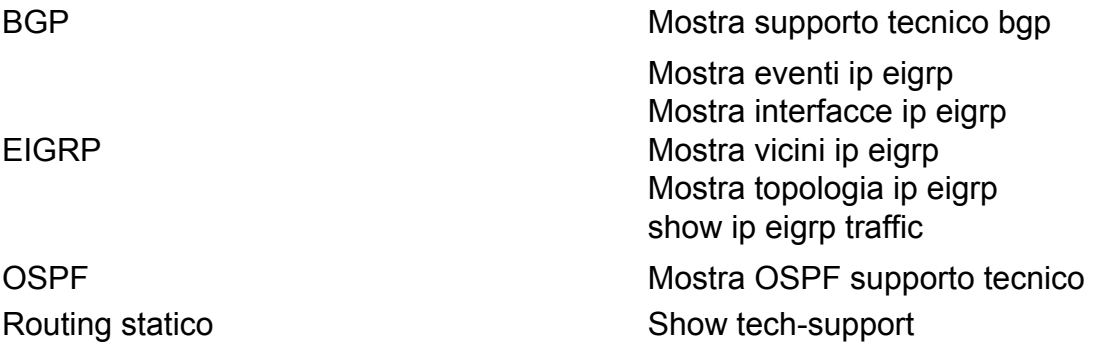

**Nota**:**"show tech bgp"** è stato introdotto in alcune delle versioni più recenti, quindi nel caso in cui questo comando non venga eseguito sul sistema operativo IOS in esecuzione, fornire le stesse informazioni nella sezione **"Informazioni di base richieste"**.

È inoltre possibile scegliere di eseguire la risoluzione dei problemi BGP basata sul flusso per alcuni degli scenari comuni utilizzando quanto segue:

● [BGP - Risoluzione dei problemi basata sul flusso](https://www.cisco.com/c/it_it/support/docs/ip/border-gateway-protocol-bgp/22166-bgp-trouble-main.html)

### **Problemi di Neighbor Flap del protocollo EIGRP:**

**Segnalazione problema:** Questo è uno dei problemi più comuni riscontrati con l'EIGRP, dove abbiamo problemi di accesso ai vicini. È possibile utilizzare lo script EEM per raccogliere gli output ed eseguire il debug esattamente quando viene rilevato il problema:

● [EIGRP - Script EEM](https://community.cisco.com/t5/networking-documents/eem-script-to-get-eigrp-verification-commands-when-the-neighbors/ta-p/3116250?referring_site=bodynav)

### **NAT/PAT su un router (Network/Port Address Translation)**

Sulla piattaforma IOS-XE, le configurazioni NAT vengono ricevute ed elaborate dal sottosistema IOS NAT e scaricate in QFP tramite il Forwarding Manager (FMAN) e i componenti client. La creazione e la gestione delle sessioni NAT vengono eseguite esclusivamente sul QFP, oltre che sulle traduzioni di intestazioni e payload. Sui router IOS-XE, non ci sarà alcun reindirizzamento dei pacchetti per le traduzioni NAT. QFP ha inoltre generato stati che vengono restituiti a IOS, ad esempio ipalias, static-route e informazioni sulle sessioni wlan.

**Segnalazione problema:** Sul dispositivo è presente un problema relativo a NAT/PAT. Ad esempio, NAT non attiva o non è possibile visualizzare le traduzioni e il traffico che non passa dall'interno all'esterno o viceversa. I problemi NAT/PAT su IOS-XE potrebbero essere un po' complicati a volte a causa dell'inoltro hardware dei pacchetti di dati. In questa sezione vengono combinati i comandi più utili da utilizzare per la risoluzione dei problemi NAT sui router IOS-XE.

#### 1. **show tech-support nat**

**Nota**: questo output è stato introdotto di recente tramite la funzionalità nella versione 16.9.x e successive.

#### **Comandi show indipendenti dalla piattaforma**

- 1. **mostra statistiche ip nat**
- 2. **show ip nat translation**

Possiamo anche scegliere di eseguire alcuni filtri con "show ip nat translation" come segue:

- 3. **mostra totale udp conversione ip nat**
- 4. **mostra interno traduzione ip nat**
- 5. **mostra alias ip**

#### **Comandi Show dipendenti dalla piattaforma**

- **show platform hardware qfp active statistics drop | exc \_0 << Controllare eventuali** 1. **perdite relative a NAT**
- 2. **mostra mappa percorso dati nat funzionalità attiva qfp hardware della piattaforma**
- 3. **show platform hardware qfp active feature nat datapath port**
- 4. **mostra pool di percorsi dati nat funzionalità attiva qfp hardware della piattaforma**
- 5. **show platform hardware qfp active feature nat datapath stat**
- 6. **show platform hardware qfp active feature nat datapath base**
- **mostra l'utente delle statistiche exmem qfp dell'infrastruttura attiva dell'hardware della** 7. **piattaforma**
- 8. **mostra stato esempio qfp infrastruttura attiva**
- 9. **show platform hardware qfp active feature nat datapath gatein**
- 10. **show platform hardware qfp active feature nat datapath gateout**

## **iWAN**

iWAN è una soluzione complessa e la risoluzione dei problemi può diventare ancora più complessa. Ci sono diversi componenti coinvolti in iWAN come DMVPN, IPSEC, Transport (MPLS/INET), PFR, EIGRP SAF. Problemi diversi relativi a iWAN possono essere correlati a uno o più componenti. Nella rete iWAN tutti i dispositivi svolgono il ruolo di "controller principale" (MC) o di "router di confine" (BR); per risolvere i problemi relativi alla rete iWAN, è necessario acquisire i dettagli da entrambi i router.

**Segnalazione problema:** Se si verifica uno dei problemi riportati di seguito con iWAN, acquisire un elenco di comandi specifico dai rispettivi dispositivi.

- Distribuzione errata di prefissi di sito/route di servizio
- Peering SAF EIGRP non stabilito
- I canali di traffico non vengono creati
- Vengono visualizzati frequenti registri TCA
- Il traffico non proviene da un particolare trasporto

Di seguito è riportato l'elenco dei comandi che devono essere acquisiti.

### **Controller principale**

- 1. **show tech-support**
- 2. **show domain IWAN master found-sites**
- 3. **show domain IWAN master site-capabilities**
- 4. **show domain IWAN master status**
- 5. **show domain IWAN master site-prefix**
- 6. **show domain IWAN master policy**
- 7. **show domain IWAN master peering**
- 8. **show domain IWAN master traffic-class summary**
- 9. **mostra funzionalità attiva qfp hardware piattaforma percorso dati pfrv3 globale**
- 10. **show eigrp service-family vicini ipv4**
- 11. **mostra i dettagli delle sottoscrizioni ipv4 della famiglia di servizi eigrp**
- 12. **show eigrp service-family: topologia ipv4**
- 13. **show eigrp service-family traffico ipv4**
- 14. **show derivate-config | sec router eigrp**

#### **BR - Border Router**

- 1. **show tech-support**
- 2. **funzionalità show domain IWAN border site**
- 3. **show domain IWAN master site-capabilities**
- 4. **show domain IWAN border parent-route**
- 5. **show domain IWAN border Channels dscp predefinito**
- 6. **show domain IWAN border channel**
- 7. **show domain IWAN border traffic-class summary**
- 8. **show domain IWAN master status**
- 9. **show domain IWAN master policy**
- 10. **show domain IWAN border peering**
- 11. **show domain IWAN border status**
- 12. **show domain IWAN border pmi**
- 13. **show performance monitor cache monitor**
- 14. **mostra funzionalità attiva qfp hardware piattaforma percorso dati pfrv3 globale**
- 15. **show eigrp service-family vicini ipv4**
- 16. **mostra i dettagli delle sottoscrizioni ipv4 della famiglia di servizi eigrp**
- 17. **show eigrp service-family: topologia ipv4**
- 18. **show eigrp service-family traffico ipv4**
- 19. **show derivate-config | sec router eigrp**

## **Registri errori vari**

Di seguito sono riportati alcuni dei log comuni riportati sui router IOS e IOS-XE insieme agli output utili per ciascuno di essi, che devono essere raccolti in aggiunta a un "Show Tech".

Questi risultati ci aiutano a garantire che i dati rilevanti vengano raccolti durante il tempo del problema. Ciò è vero in particolare se il problema non è persistente, ossia se il problema può scomparire nel momento in cui si attiva TAC.

### **Errore relativo a %FMFP-3-OBJ\_DWNLD\_TO\_DP\_STUCK**

- 1. Prendere l'ID oggetto dal messaggio di log: Esempio:%FMFP-3-OBJ\_DWNLD\_TO\_DP\_STUCK: R0/0: fman\_fp\_image: Download AOM di obj[20] type[215] in sospeso-problema Req-create Issued-noneSSLMGR: Init-to-Data Plane secondario bloccato per più di 1800 secondi
- 2. L'ID oggetto in questo esempio è obj[20], che verrà utilizzato come 20
- 3. Acquisire i comandi che sostituiscono il campo '<object\_id>' con il numero ottenuto al passaggio 2: **show platform software object-manager f0 oggetto <id\_oggetto>show platform software object-manager f0 <id\_oggetto> padrishow platform software object-manager f0 object <id\_oggetto> figlishow platform software object-manager f0 oggetto <id\_oggetto> downlink**
- Acquisire questi comandi che non richiedono un ID oggetto: **show platform software** 4.**object-manager f0 statisticsshow platform software object-manager f0 in sospesoproblema-aggiornamentoshow platform software object-manager f0 in attesa di aggiornamentoshow platform software object-manager f0 object-type-countshow platform software object-manager f0 error-objectshow platform software objectmanager f0 resolve-objectshow platform software object-manager f0 stale-objectshow platform software object-manager f0 paused-object-type**

#### Informazioni su questa traduzione

Cisco ha tradotto questo documento utilizzando una combinazione di tecnologie automatiche e umane per offrire ai nostri utenti in tutto il mondo contenuti di supporto nella propria lingua. Si noti che anche la migliore traduzione automatica non sarà mai accurata come quella fornita da un traduttore professionista. Cisco Systems, Inc. non si assume alcuna responsabilità per l'accuratezza di queste traduzioni e consiglia di consultare sempre il documento originale in inglese (disponibile al link fornito).